## **Novaline Kore.One (Update-Lizenz) Version 010.**

Nach dem ersten Start des Programms Novaline Kore.One erscheint das folgende Fenster:

Ihre Update-Lizenz kann nun automatisch über das Internet (Online) eingelesen werden. Dazu klicken Sie bitte den Button "Update-Lizenz" an. Sofern die Lizenzierung seitens unserer Abteilung "Rechnungswesen" freigegeben wurde, erscheint eine Meldung, dass die Lizenzdatei erfolgreich eingelesen werden konnte.

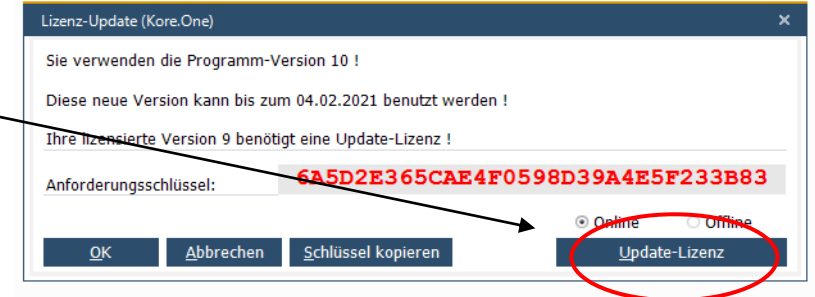

Sofern die Lizenzierung unsererseits noch nicht freigegeben wurde, erscheint der nachfolgende Bildschirm, den Sie mit "Ok" bestätigen. Anschließend klicken Sie in dem ersten Fenster (s.o.) ebenso auf den "OK" Button.

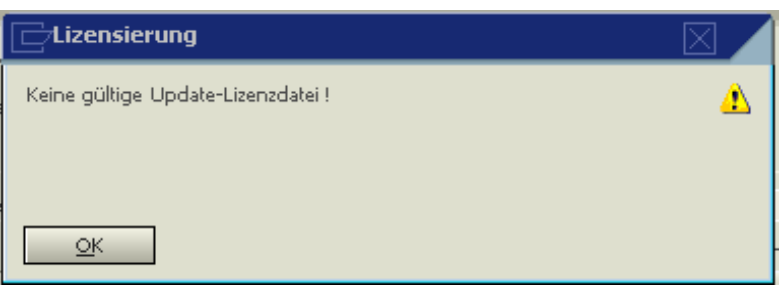

Jetzt kann die Software bis zu dem genannten Termin uneingeschränkt genutzt werden. Sobald die Lizenzierung von uns freigegeben wird, steht diese automatisch online zur Verfügung. Darüber erhalten Sie zu dem Zeitpunkt auch eine entsprechende Mitteilung von uns.

Sollte an dem Rechner, auf dem Novaline Kore installiert ist, keine Online-Verbindung bestehen, setzen Sie sich mit uns unter der Telefon-Nr. 05971/868-260 in Verbindung, damit wir Ihnen nach Prüfung den entsprechenden Update-Schlüssel per E-Mail zusenden können. Nach Erhalt der E-Mail speichern Sie wie gewohnt die angehängte Datei auf Ihrer Festplatte. In dem o. g. ersten Fenster klicken Sie dann auf "Offline" und wählen die soeben gespeicherte Datei von der Festplatte aus. Die weitere Vorgehensweise ergibt sich aus der Bildschirmanzeige.

## **Wichtiger Hinweis:**

**Rückfragen zu Lizenzierungen und Lizenzschlüsseln richten Sie bitte an unsere Mitarbeiterinnen in der Verwaltung unter 05971 / 868 260.**

## **Bitte belegen Sie für diese Rückfragen nicht die Service-Hotline!**